### **Psychologisches I**

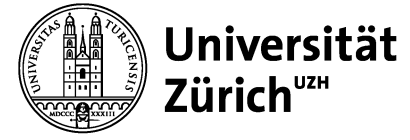

Universität Zürich Psychologisches Ins Bachelor- und Maste Binzmühlestrasse 14 CH-8050 Zürich www.psychologie.uz

## **Finding psychology courses in English in the Online Course Catalogue UZH:**

1) Open the link to the UZH Course Catalogue:

https://studentservices.uzh.ch/uzh/anonym/vvz/?sap-language=EN&sap-ui-language=EN#/SC/2024/003/50000007

- 2) Select the correct semester.
- 3) Click on "Search".

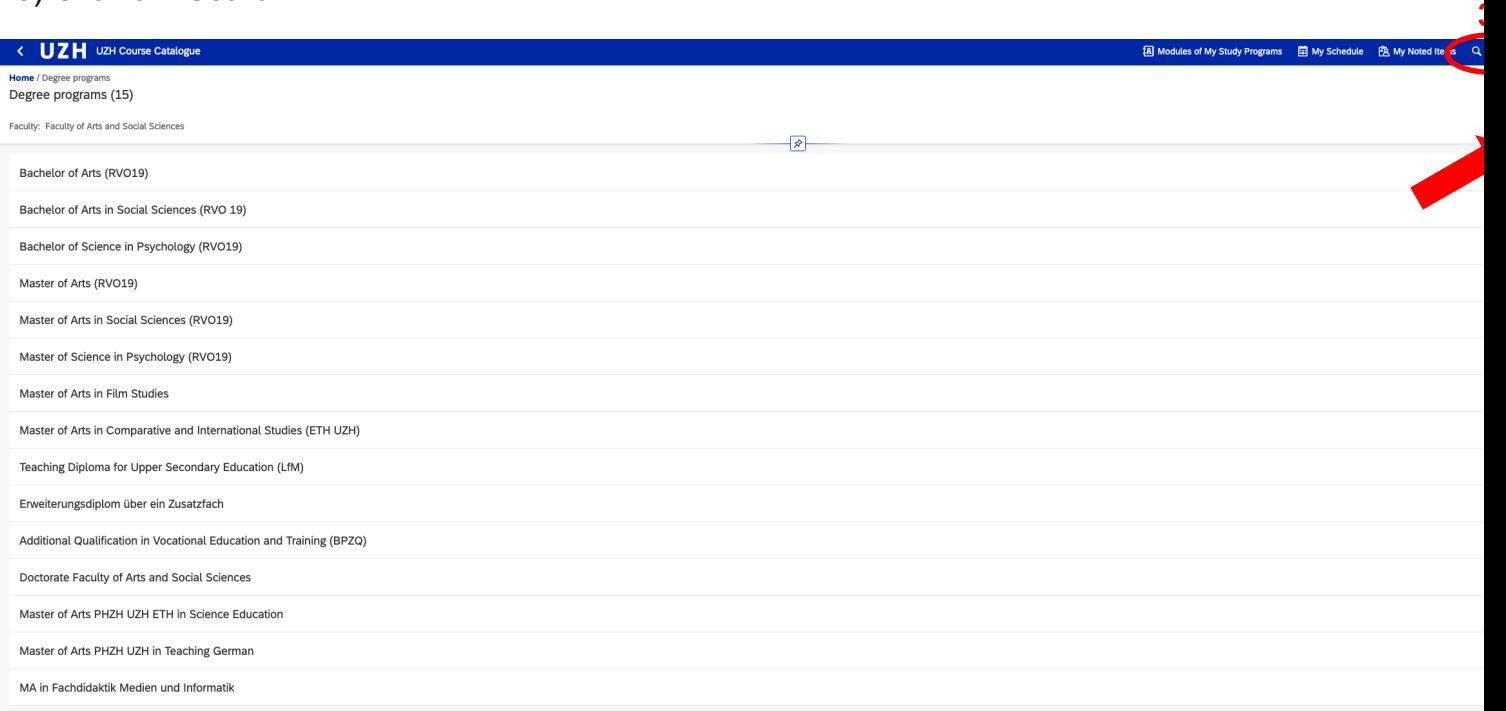

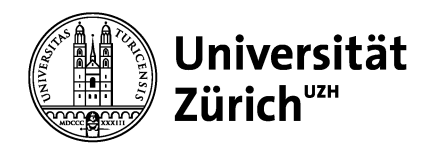

### **Psychologisches Institut**

Universität Zürich Psychologisches Institut Bachelor- und Masterstudiengang Binzmühlestrasse 14, Box 1 CH-8050 Zürich www.psychologie.uzh.ch

# In the drop-down menu, select "Modules", then enter all necessary filter criteria.

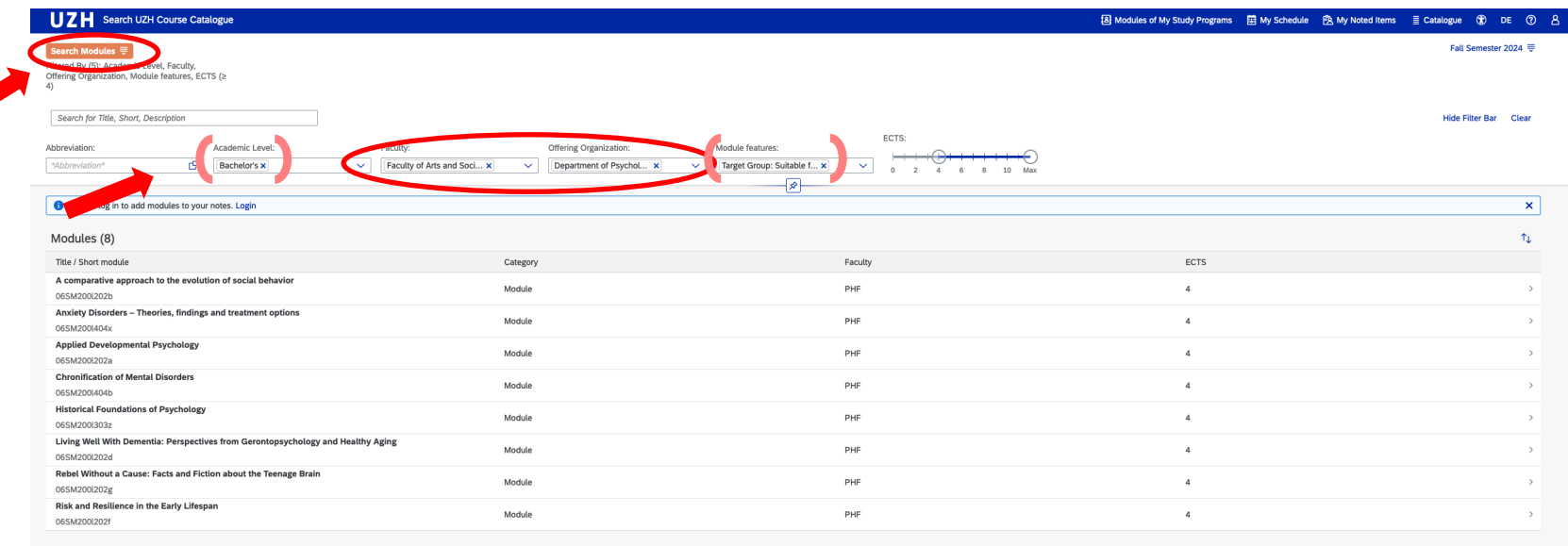

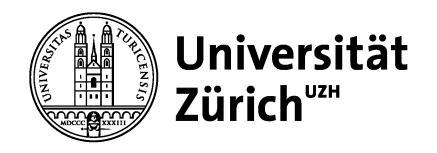

### **Psychologisches Institut**

Universität Zürich Psychologisches Institut Bachelor- und Masterstudiengang Binzmühlestrasse 14, Box 1 CH-8050 Zürich www.psychologie.uzh.ch

In the previously shown list, click on the module you'd like to take a closer look at. This will show you more information regarding the specific module, e.g., specific contents or the type(s) of assessment.

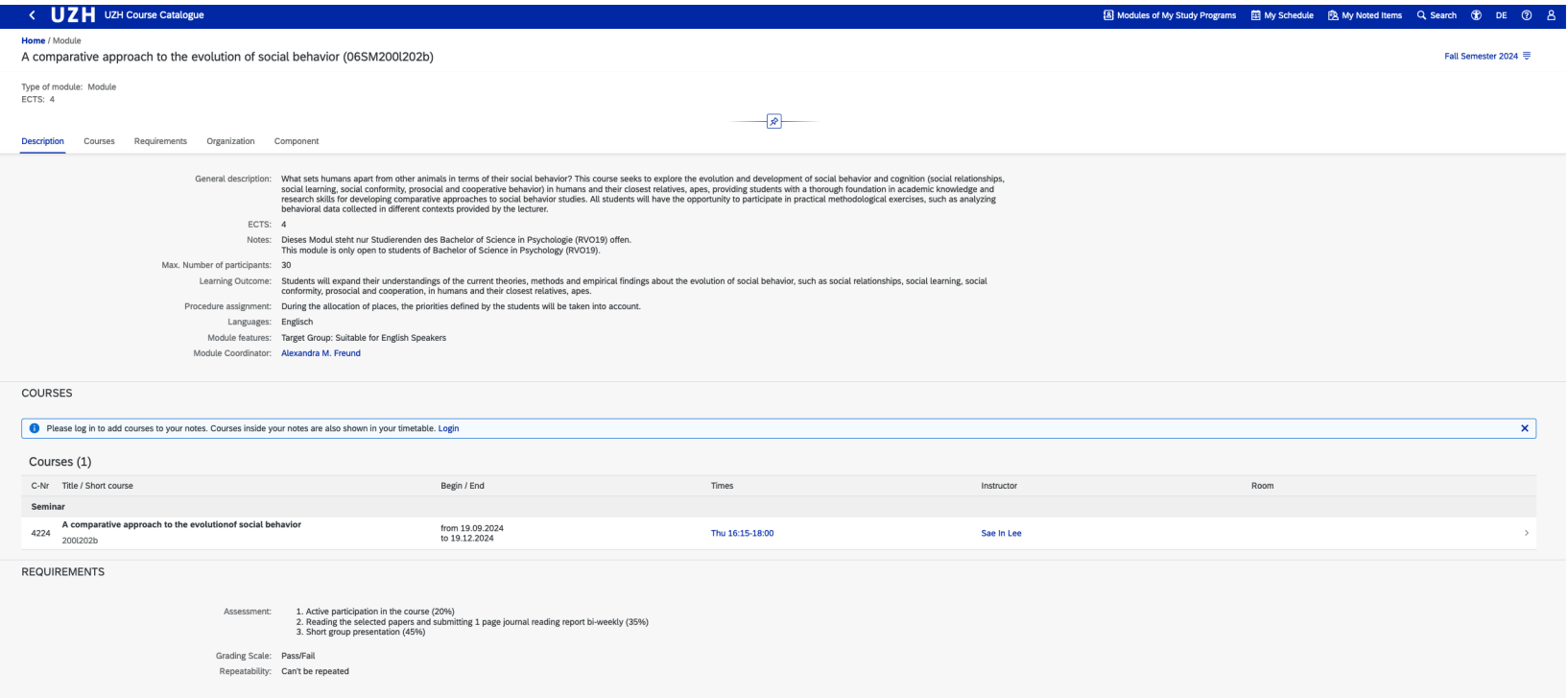

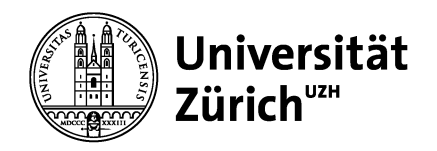

### **Psychologisches Institut**

Universität Zürich Psychologisches Institut Bachelor- und Masterstudiengang Binzmühlestrasse 14, Box 1 CH-8050 Zürich www.psychologie.uzh.ch

To see *where* and *when* the module will take place, click on the course (title) below.

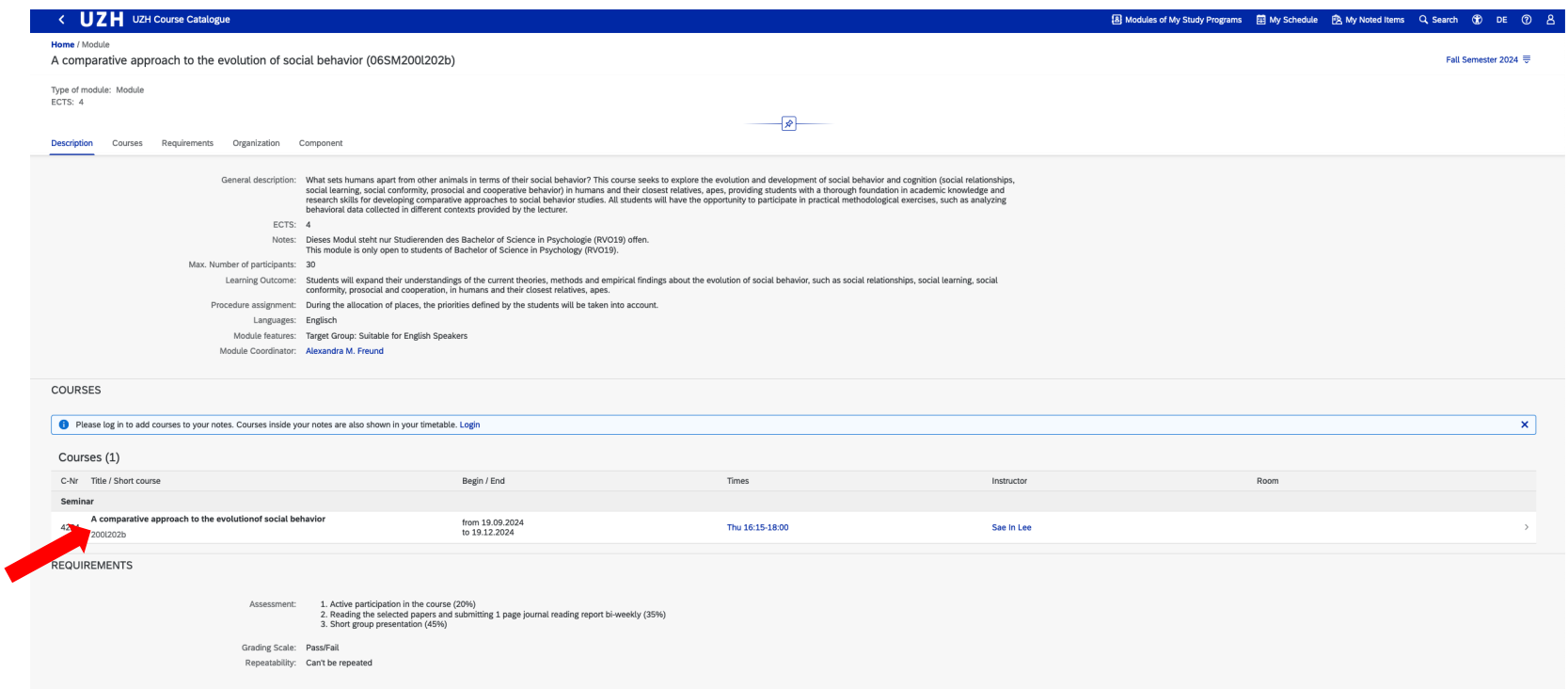

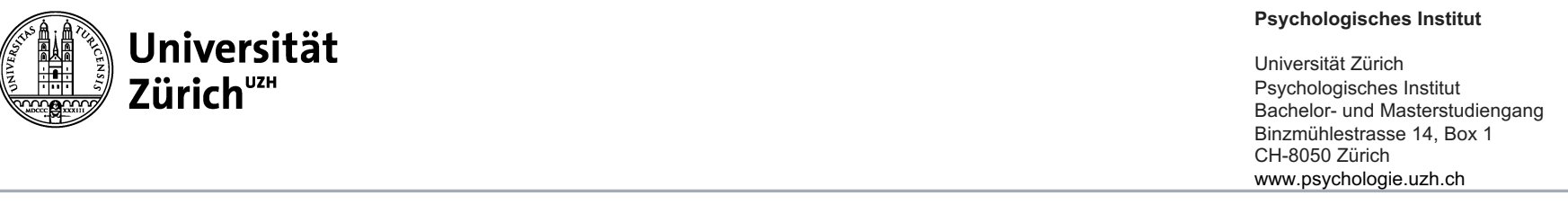

A detailed list with all the dates, the time, and the room will appear. As you can see, if you check the entry too early before the semester starts, the room (or dates & time) might not have been added, yet. Usually, it will be added closer to the official module booking deadlines.

In the top part of the display, you can also double-check the language of instruction.

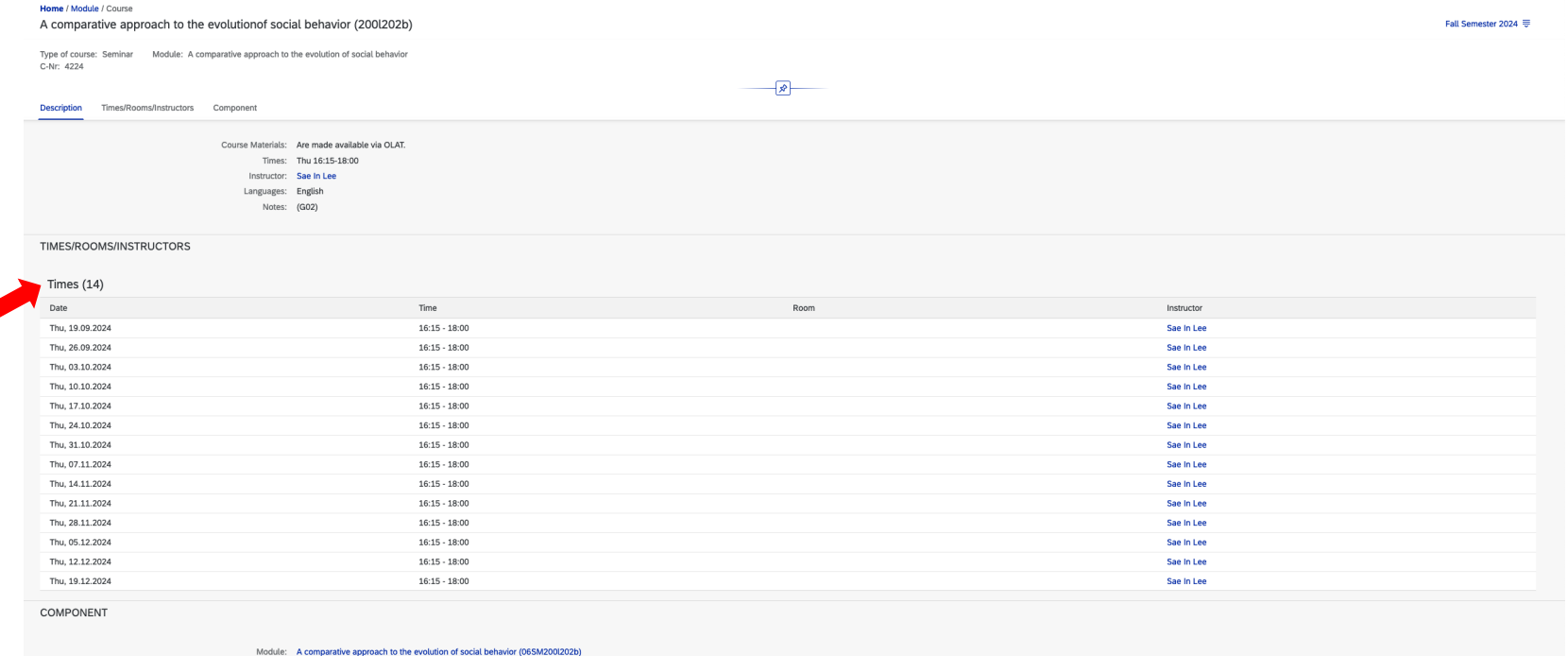